# Design and Implementation of the Music Website Design using Figma

Shobha. K.<sup>1</sup> Assistant Professor Department of CSE (Cyber Security) Ramaiah Institute of Technology Bangalore

**Abstract**:- **This Paper gives clear understanding of UI/UX Design using Figma. Creating a prototype for a website involves sketching out the design and functionality of the site in a tangible, interactive form. Prototypes help in visualizing the user interface, testing user interactions, and refining the design before actual development. We can conclude that This paper gives step-by-step guide on how you can create a prototype for a website.**

*Tools: Figma for UI/UX Design.*

*Keywords:- I/UX, A/B testing. Prototyping, User-Centered Design, Web Development.*

# **I. INTRODUCTION: USER EXPERIENCE (UX)**

UX design [1] focuses on creating interfaces that are user-friendly, easy to understand, and navigate. By employing clear information architecture, intuitive controls, and consistent design patterns, designers can significantly enhance a website's usability. An intuitive user interface ensures that visitors can find the information they seek quickly and efficiently. Moreover, a well-designed website adheres to web accessibility standards, ensuring it is usable for everyone, including users with disabilities [3]

Central to UI/UX design is the concept of design thinking, which emphasizes empathy and the creation of wireframes and prototypes. Designers often encounter challenges when designing a website, but a successful UX design methodology adapts to the specific needs of a project and responds to user feedback throughout the design and development process. It prioritizes user empathy, usability, and a commitment to delivering a product that enhances the overall user experience.

## **II. LITERATURE SURVEY**

The evolution of UX design has transitioned from basic usability to incorporating emotional and psychological aspects of user interaction, as outlined by Norman (2013) and Garrett (2010). Design thinking, emphasizing empathy and iterative testing, is crucial in this field, as highlighted by Brown (2008). Tools like Figma have revolutionized prototyping with real-time collaboration features, according to recent case studies and user reviews. Additionally, adhering to web accessibility standards, such as WCAG, ensures inclusivity and enhances user experience for all demographics.

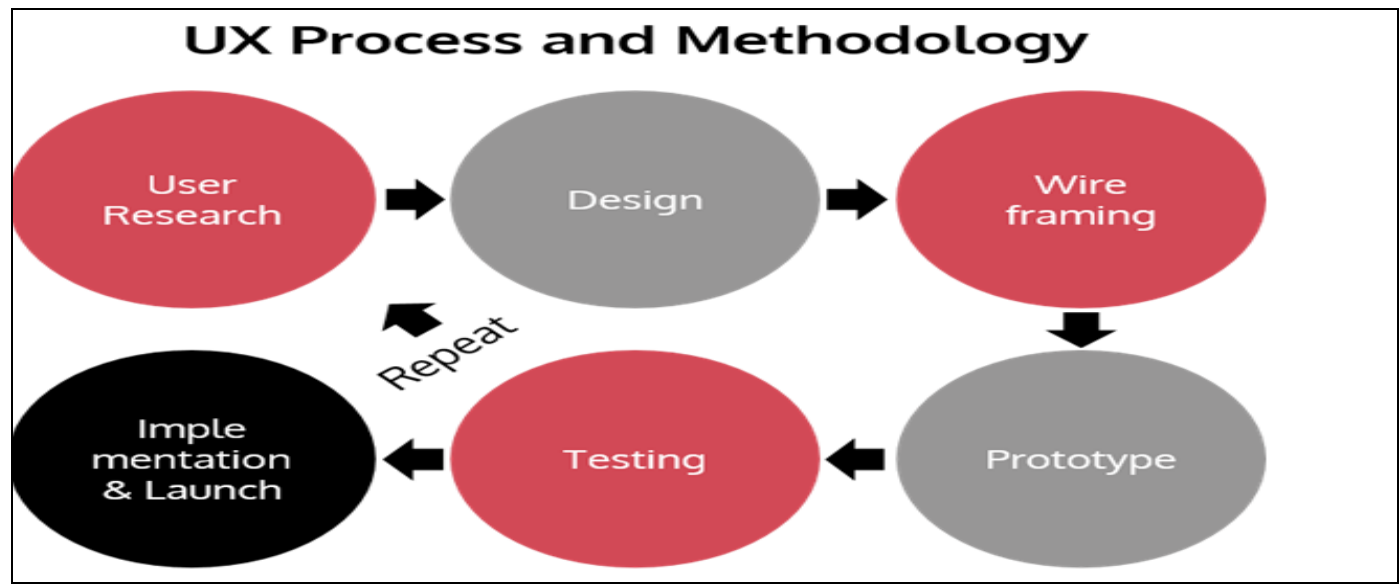

Fig 1: UX Process & Methodology

## ISSN No:-2456-2165 <https://doi.org/10.38124/ijisrt/IJISRT24MAY2501>

# **III. METHODOLOGY**

- *Select the Name of the website.*
- *Collect Information*
- *Do Design using Figma*
- *Do apply Prototype*
- *Run the design in Browser*
- *Test with User Experience*

**Implementing** a music website involves translating your design and prototype into a functional website. Below are key steps to guide you through the implementation process:

#### *Select the Name of the Website*

Choosing name of the Website design is very challenging. This is the first step in deciding what to Implement. Once Name of the Website Ready got to next step.

#### *Collect Information*

Collecting Information related to website Design which includes number of pages, Design structure which includes creating buttons, Textbox, Links etc. Once the collecting information about the design complete means got next step.

#### *Do Design using Figma*

Use Figma tool which gives all facilities to design with inclusion of text box, button, links, Font change, color etc. Once design complete goto next step.

#### *Select Prototype for Navigation*

This section is completely developer choice. once design completes select prototype for navigation which gives complete linking of pages which should come when user click on pages.

#### *Run the Design in Browser*

Once Design and prototype with Navigation we can run in browser to see the website for user experience.

#### *Test with User experience*

Once user is comfortable in using website. It is ready for Launch the website.

## *Create the Basic Structure:*

Use your finalized design to create the basic structure of your website using HTML. Define the layout, navigation elements, and placeholders for dynamic content.

Design Using Figma takes more steps like creating frames for each page and also designing each page with necessary information using Rectangle and Text box. Put the layout and layers.

*Navigation*:

*C*onnect frames using navigation.

• Prototype:

For complete design after navigation apply prototype. Then you can run your website design in the browser

- Navigation: Navigation is a critical component of any website, and for a music website, it plays a crucial role in helping users find and explore the content easily.
- Prototype: Creating a prototype for a simple music website involves sketching out the design and functionality of the site in a tangible, interactive form. Prototypes help in visualizing the user interface, testing user interactions, and refining the design before actual development. Here's a step-by-step guide on how you can create a prototype for a music website:
- *Step by Step Creating Website using Figma*
- Step1: Sign up with the Figma Website
- Step2: Login with Credentials
- Step3: Select Design File.
- Step3: Figma Design Papge with File Menu
- Step4: click on New File
- Step5: Select Frame in the Figma Workspace
- Step6: Do design for any Selected Website
- Step7: In Right Side Design and Prototype will be there
- Step8: First Select Design
- Step8: Right side of Figma tool all color change, Font Change option available.
- Step8: Complete the Design Then Select Prototype.
- Step 9: Select Different Mobile Prototype.
- Step10: Click on Save file
- Step11: Click on Run and Run Website in Browser for User Experience.
- Step12: Complete Collect User Experience and update Website according to Feedback.

# **IV. RESULTS**

The following is the Implementation Results of Music Website Using Figma:

## *Design:*

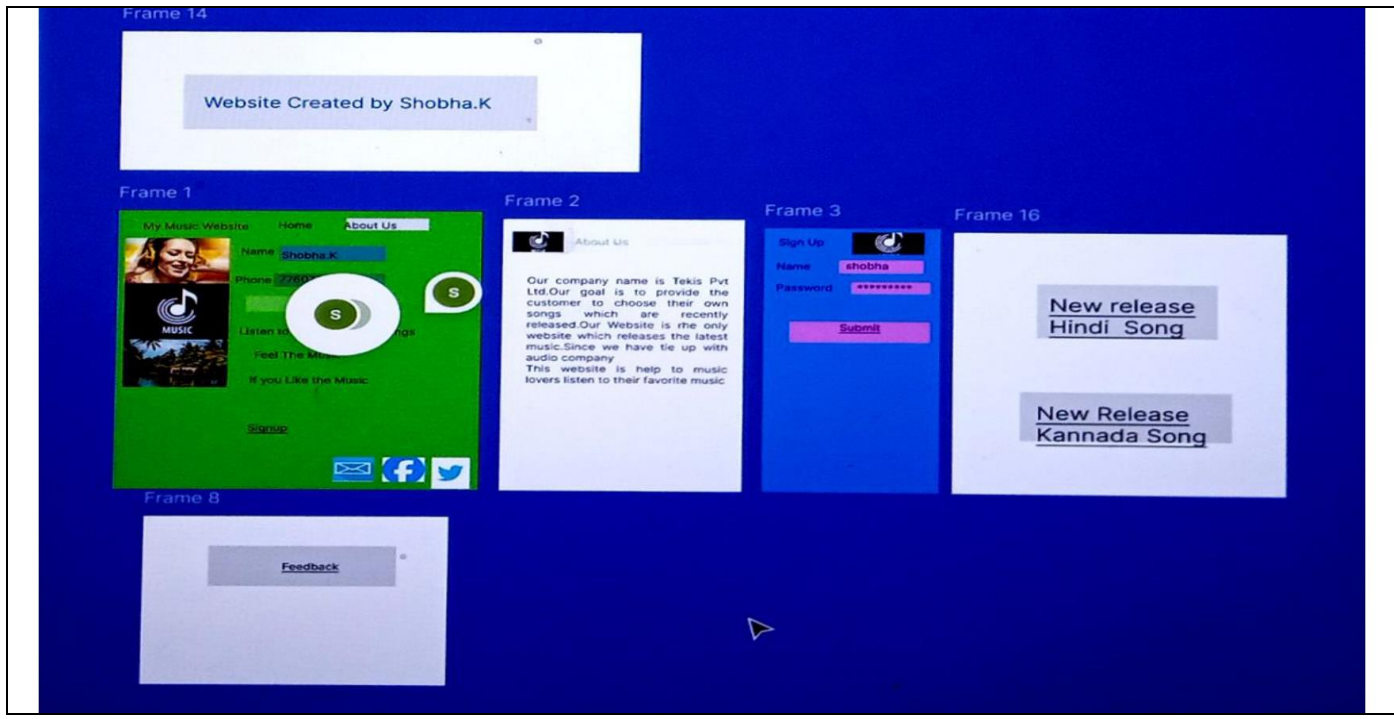

Fig 2: Design of Music Website

*Design: Navigation:*

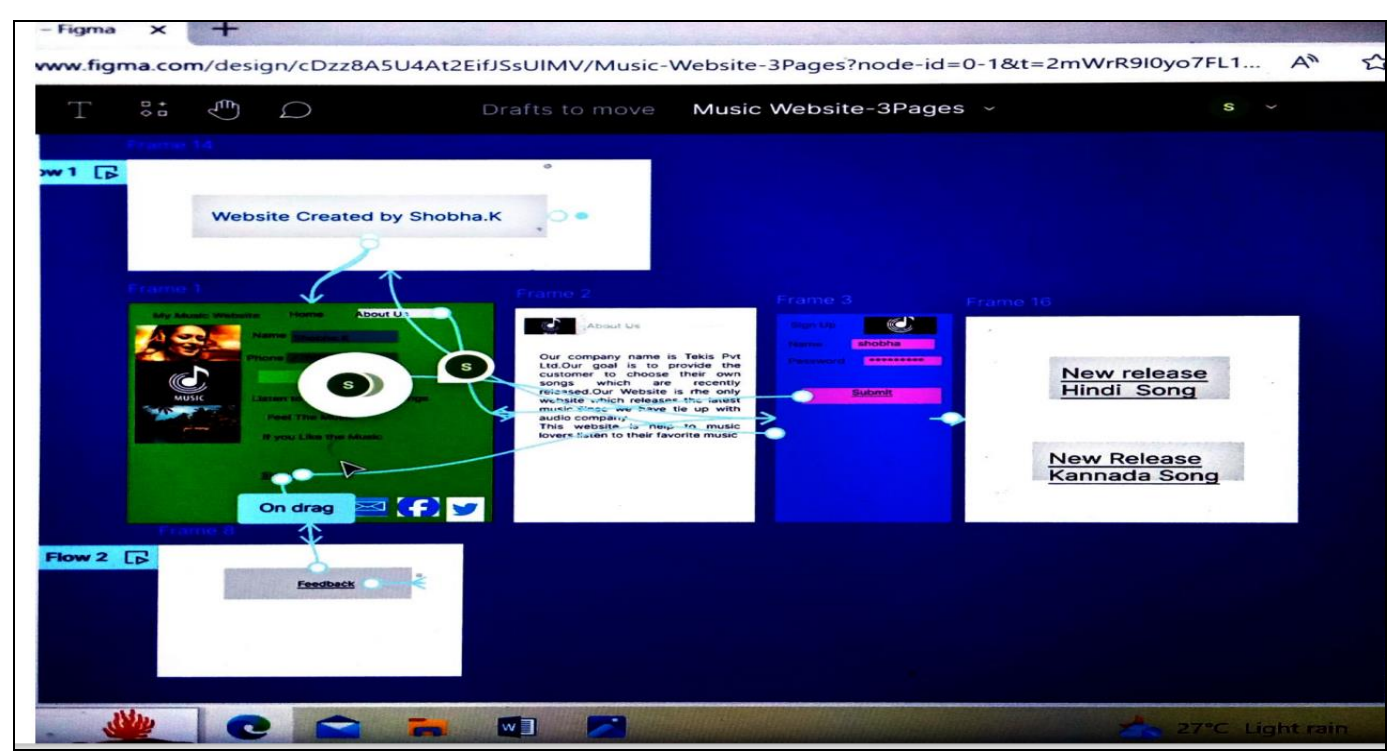

Fig 3: Design Navigation of Music Website

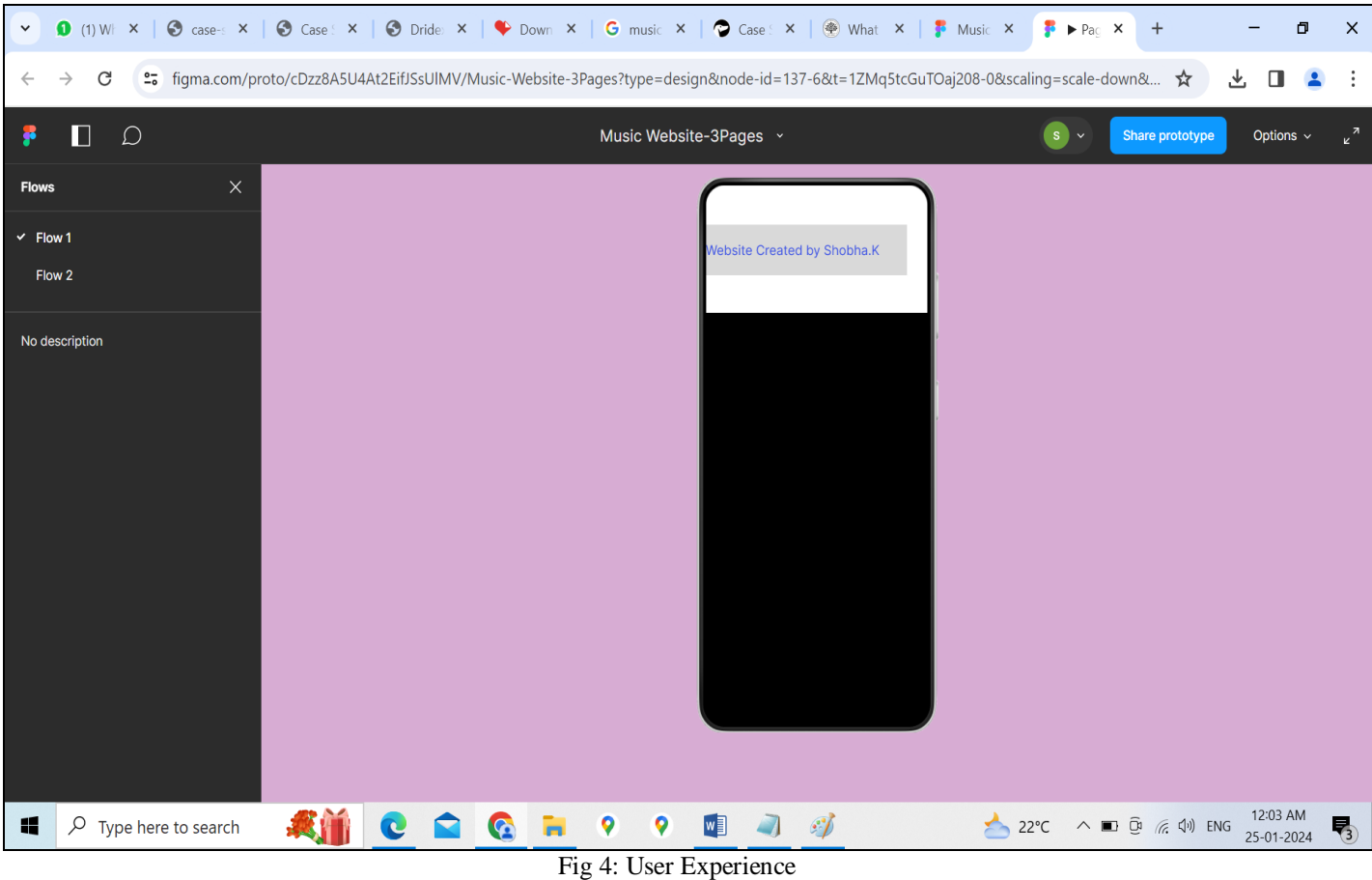

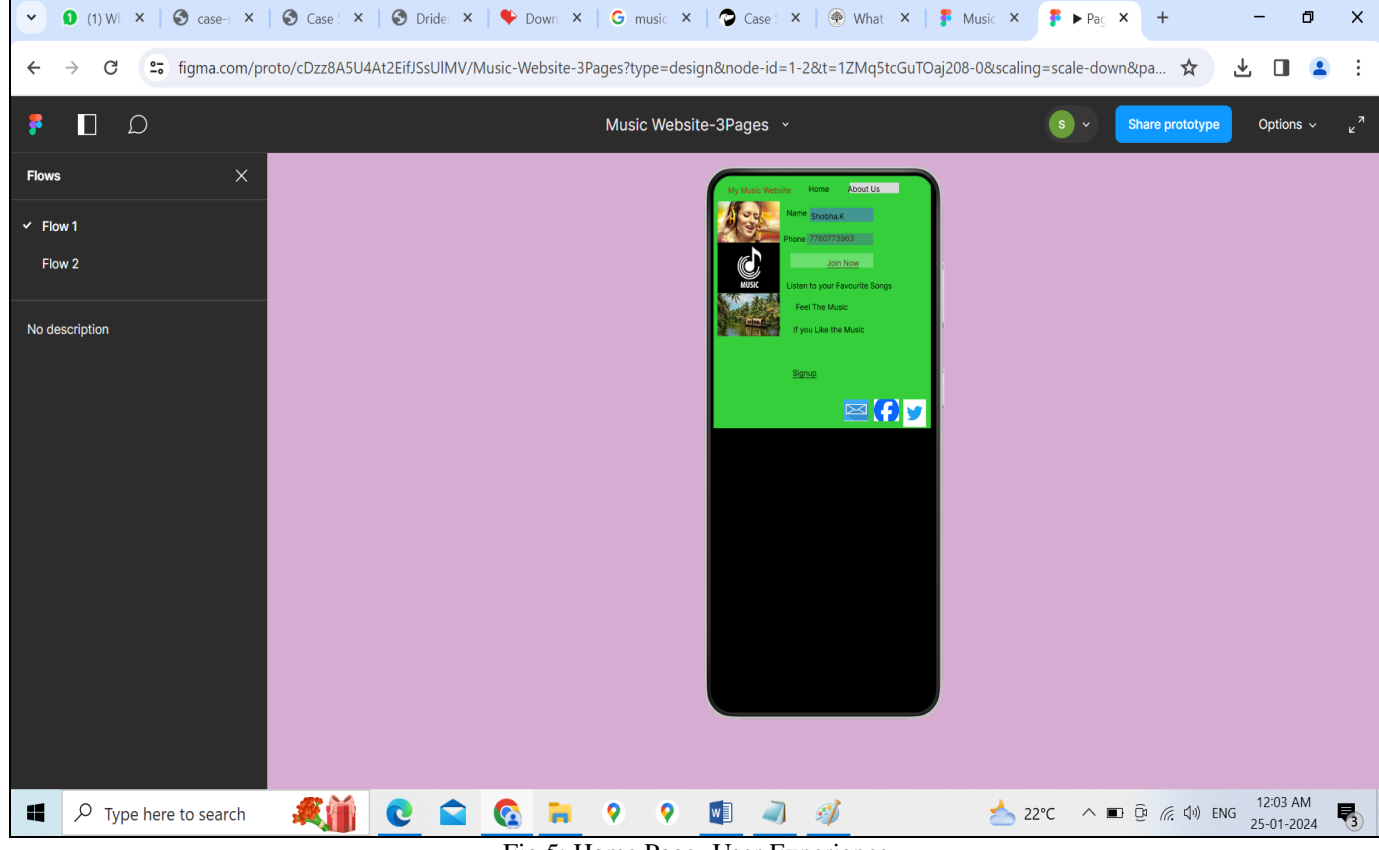

Fig 5: Home Page -User Experience

# Volume 9, Issue 5, May – 2024 International Journal of Innovative Science and Research Technology ISSN No:-2456-2165 <https://doi.org/10.38124/ijisrt/IJISRT24MAY2501>

v ❶ (1) W | × | ④ case : × | ④ Case : × | ④ Dride × | ◆ Down × | G music × | ● Case : × | ④ What × | 子 Music × | 子 Pag × | + L.  $\bullet \times$ ← → C <sup>e</sup>= figma.com/proto/cDzz8A5U4At2EifJSsUIMV/Music-Website-3Pages?type=design&node-id=2-33&t=1ZMq5tcGuTOaj208-0&scaling=scale-down&p... ☆ → □ ▲ : Music Website-3Pages v  $\mathbf{r}$  $\Box$ Share prototype Options  $\sim$  $\bullet$ in. No description **我前 C Q Q R ♀ ♀ 回 刁 グ**  $22^{\circ}C$   $\wedge$   $\Box$   $\overline{Q}$   $\mathbb{Z}$   $\uparrow$   $\uparrow$   $\Box$   $2^{12.04 \text{ AM}}$   $\overline{Q}$ Fig. P Type here to search

Fig 6: Sign Up Page -User Experience

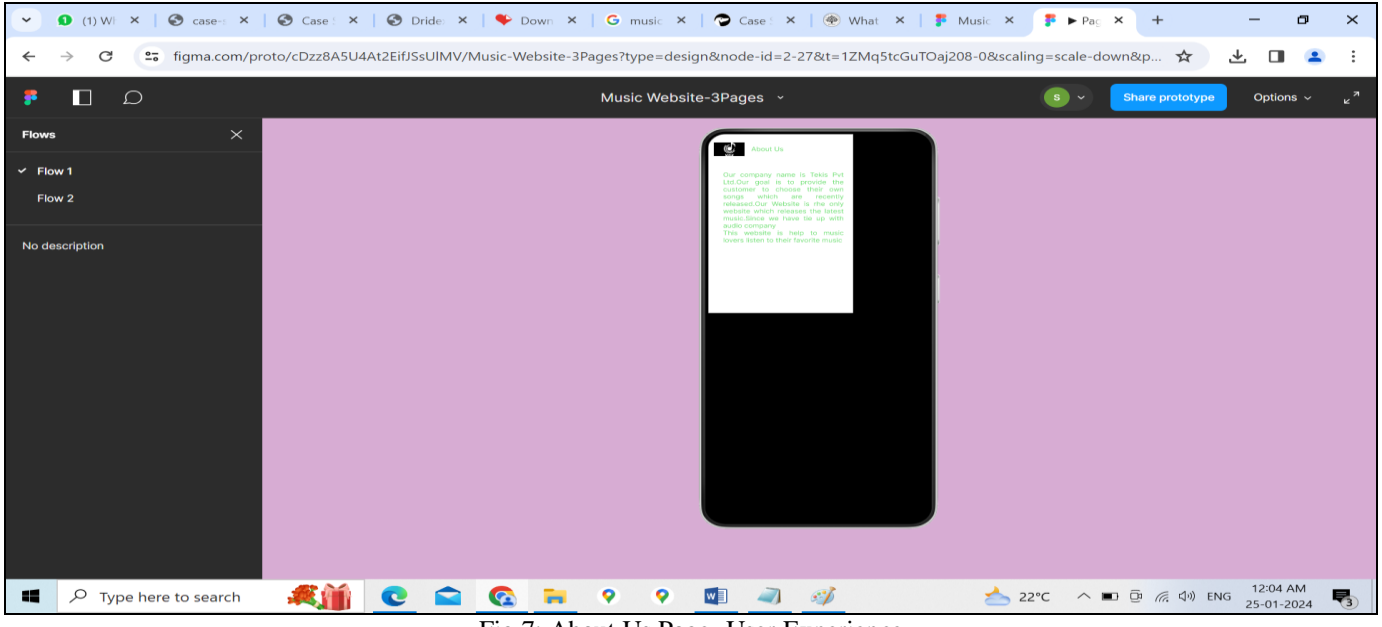

Fig 7: About Us Page -User Experience

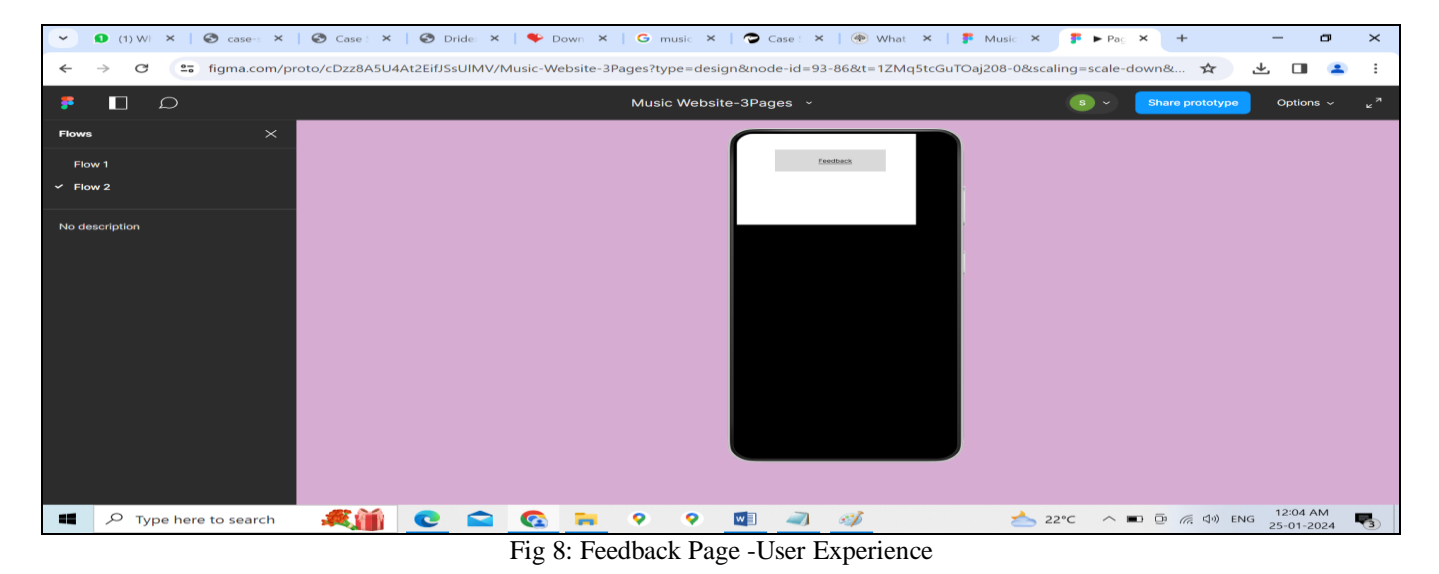

IJISRT24MAY2501 [www.ijisrt.com](http://www.ijisrt.com/) 3339

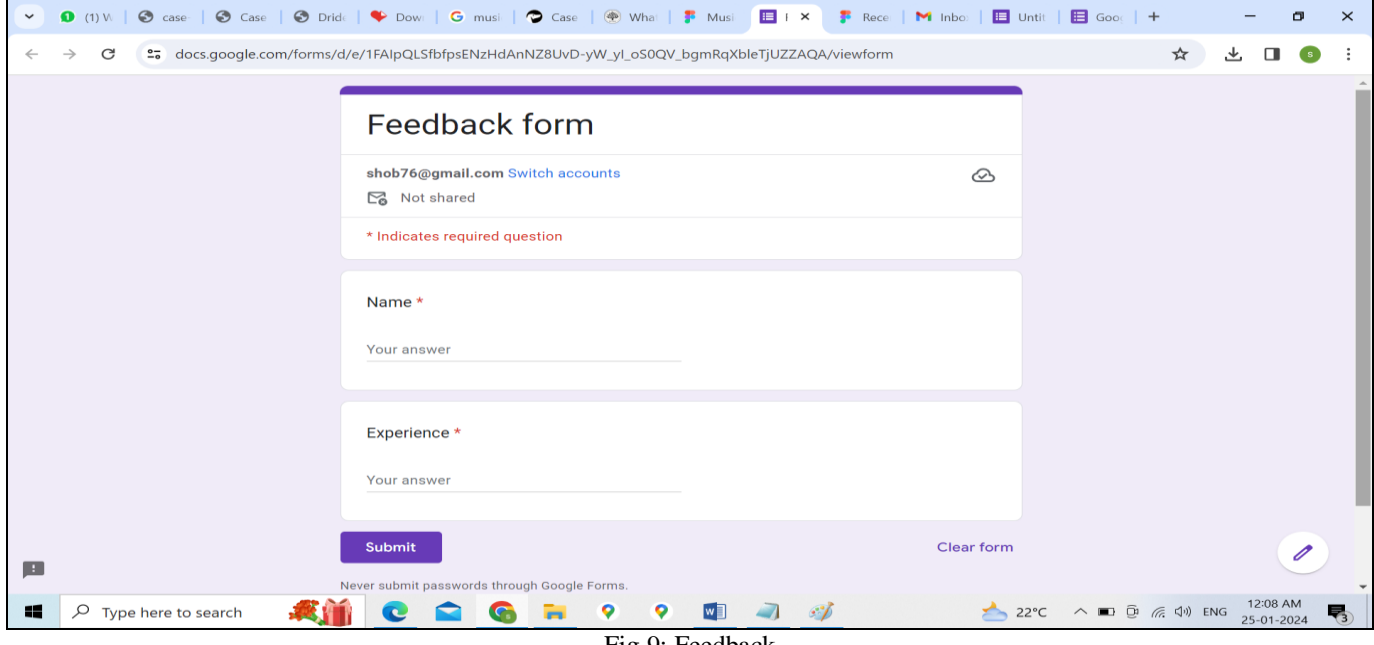

Fig 9: Feedback

# **V. DISCUSSION WITH RESULTS**

This is the sample Implementation of UI/UX Design using Figma Tool. This gives Practical Guidance Step by step for creating any website design using Figma. Figma gives Security to website using Crypto Password.

# **VI. CONCLUSION**

Creating a prototype for a website involves sketching out the design and functionality of the site in a tangible, interactive form. Prototypes help in visualizing the user interface, testing user interactions, and refining the design before actual development. We can conclude that This paper gives step-by-step guide on how you can create a prototype for a website.

## **REFERENCES**

- [1]. Garrett, J. J. (2010). The Elements of User Experience: User-Centered Design for the Web and Beyond. New Riders.
- [2]. Norman, D. A. (2013). The Design of Everyday Things: Revised and Expanded Edition. Basic Books.
- [3]. Cooper, A., Reimann, R., Cronin, D., & Noessel, C. (2014). About Face: The Essentials of Interaction Design (4th ed.). Wiley.
- [4]. Krug, S. (2014). Don't Make Me Think, Revisited: A Common Sense Approach to Web Usability (3rd ed.). New Riders.
- [5]. ISO. (2010). ISO 9241-210:2010 Ergonomics of human-system interaction - Part 210: Humancentred design for interactive systems. International Organization for Standardization (ISO).
- [6]. Maurya, A. (2016). Scaling Lean: Mastering the Key Metrics for Startup Growth. Portfolio.
- [7]. Nielsen, J. (1994). Usability Engineering. Morgan Kaufmann.
- [8]. Figma. (n.d.). Figma: The collaborative interface design tool. Retrieved from<https://www.figma.com/>
- [9]. Caddick, R., & Cable, S. (2011). Communicating the User Experience: A Practical Guide for Creating Useful UX Documentation. Wiley.
- [10]. Kuniavsky, M. (2003). Observing the User Experience: A Practitioner's Guide to User Research. Morgan Kaufmann.
- [11]. Gothelf, J., & Seiden, J. (2016). Lean UX: Designing Great Products with Agile Teams (2nd ed.). O'Reilly Media.
- [12]. Kohn, K. (2016). Designing Web Applications: Mobile-First User Experience Design. O'Reilly Media.